# **MODE COM**

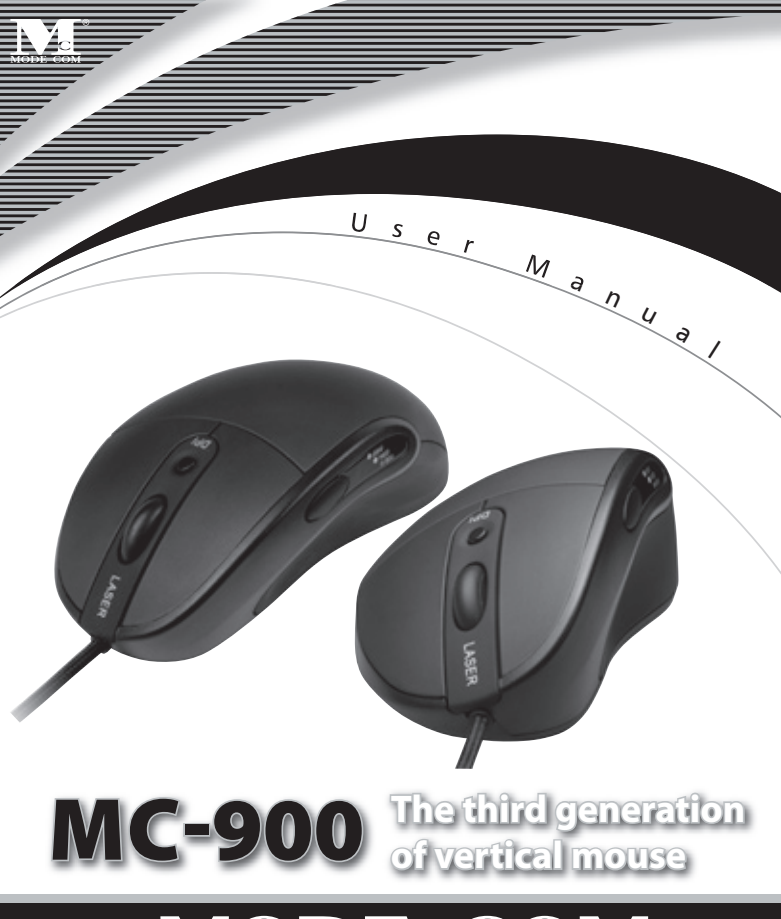

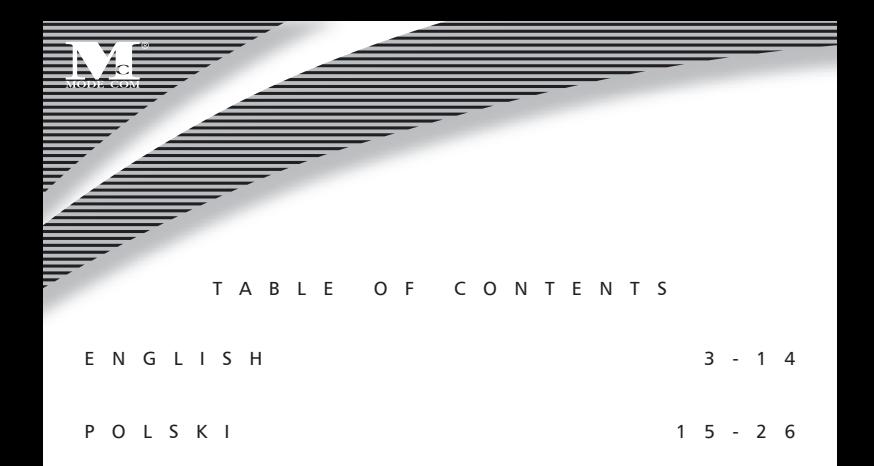

# $\overline{\phantom{0}}$ MC-900 **The third generation of vertical mouse**

### 1. Introduction

Thank you for choosing the ergonomic mouse MC-900.

The mouse MC-900 has been designed especially to meet customer's requirements. MC-900 is adjusted to physical features of each man. Even using this mouse for a longer time does not stop the blood circulation in the hand, and so there is no feeling of pain or discomfort, which usually occurs when using traditional mouses.

The uniqueness of the MC-900 results from its shape, which causes that the hand is in a proper position with no twist in forearm.

This special mouse is made of a modern material, which is resistant to sweat.

The mouse Mode Com has state-of-the-art laser solutions, resolution of 2000 DPI, acceleration of 20 G and a high frequency of 7080 frames per second – what translates into its very high quality and its functions.

Besides the MC-900 proposes a function of four settings of resolution, it also has one button for changing resolution and a resolution change display with four diodes.

The guaranteed data transfer rate of 480 MB/sec. will facilitate work of each user and this rate is 8-times faster than a standard transfer rate.

Mode Com cares for the quality of its products not only meeting, but also anticipating our Customers' expectations. We have accustomed the Users to the high quality of our products, their advanced technology as well as reliability and rich system functions.

We create for you things unique in every aspect.

### Choose better future – choose Mode Com!

Copyright©2006 Mode Com Ltd. All rights reserved. The Mode Com logo is registered trademark of Mode Com Ltd.

# MODE COM

### 2. Features

#### **Vertical Technology**

The third generation of ergonomic vertical mouse, special sweat-proof material **Laser Technology**

The top game laser engine, 7080 frames /second picture scan rate, 2000 DPI resolution, amazing 20 G acceleration

#### **Shift Function**

4 gears shift circularly and easily, one button circular switch, 4 LED lights for shift display

#### **Full Speed USB**

Full speed USB connector, transmission speed is up to 480MB/second, 8 times than normal ones

### 3. Ergonomics

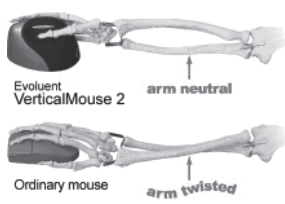

The patented shape supports your hand in a relaxed handshake position that eliminates forearm twisting. You will quickly become accustomed to the improved comfort.

An ordinary horizontal mouse requires your forearm to twist away from its natural position.

## **4. Specifications**

#### **Product Performance**

Frame rate: 7080 frames /second Resolution: 2000DPI Acceleration: 20G Pixel processing: 6.4mega pixels/second **Shift Specification** Shift gear: 4 gears Shift mode: one button circular switch Shift display: LED DPI mode: 400-800-1600-2000 DPI **Product Parameter**

Keystroke lifetime: over 5 million times Wheel lifetime: over 200 thousand circles Wire length: 2 meters Footpad lifetime: 250 thousand metres

### 5. Software installation

Take one

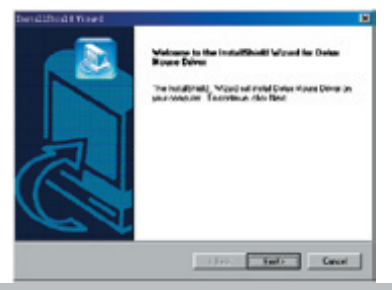

# MODE COM.

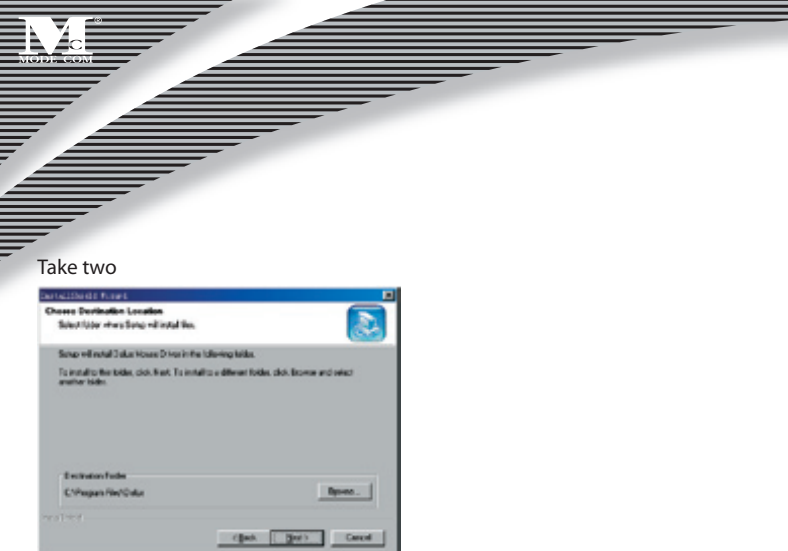

### Take three

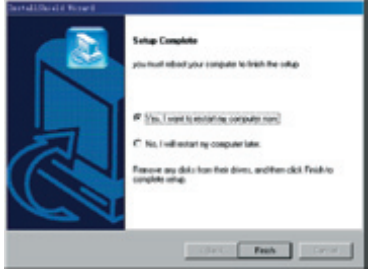

### Setting Shortcuts

Setting shortcut for homepage

Right click MOUSE icon under Windows, following menu comes out.

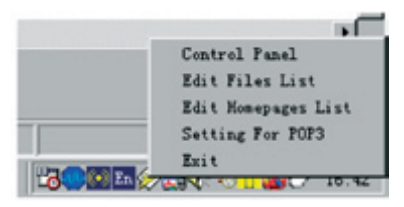

move cursor and click the Edit Homepages List on menu, following menu comes out.

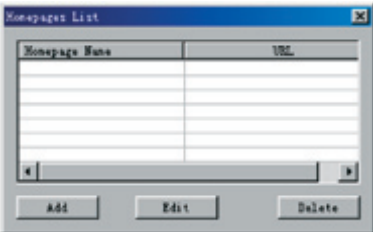

fill the name and address that you want add for homepage, click "ADD" button, following menu comes out: fill name at Name blank(customizing), fill address in URL, and click OK

# MODE COM

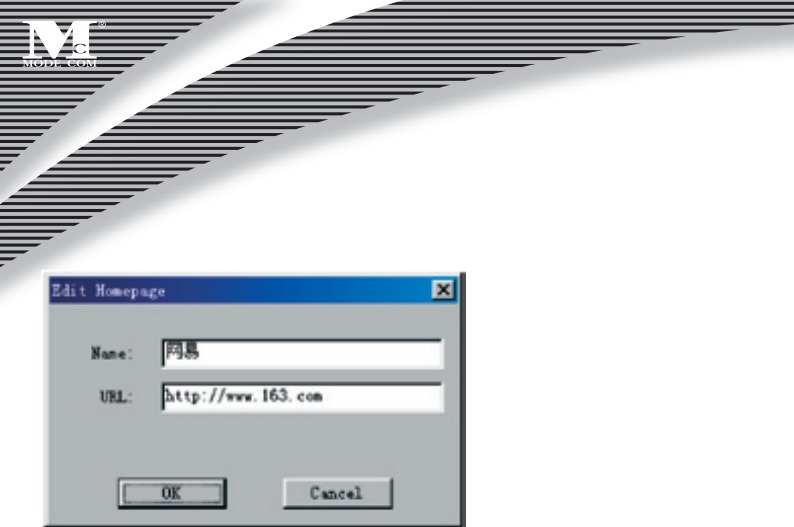

the name and address that you filled just now have been filled in following function blank

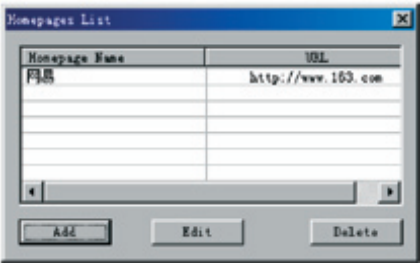

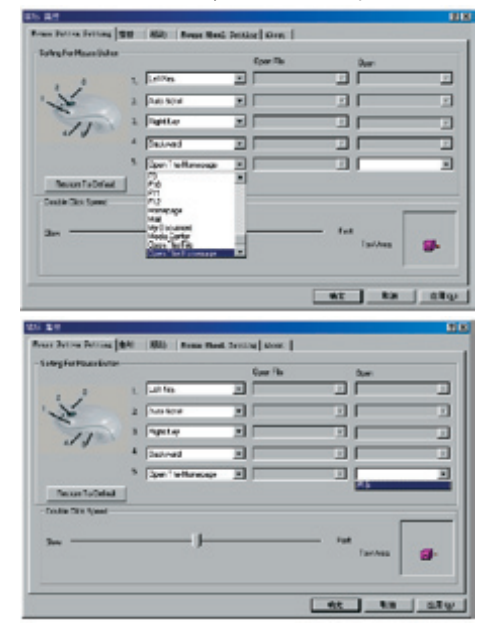

#### choose which button you want to adopt to execute this short cut function

# MODE COM.

and the contract of the contract of the contract of the contract of the contract of the contract of the contract of the contract of the contract of the contract of the contract of the contract of the contract of the contra

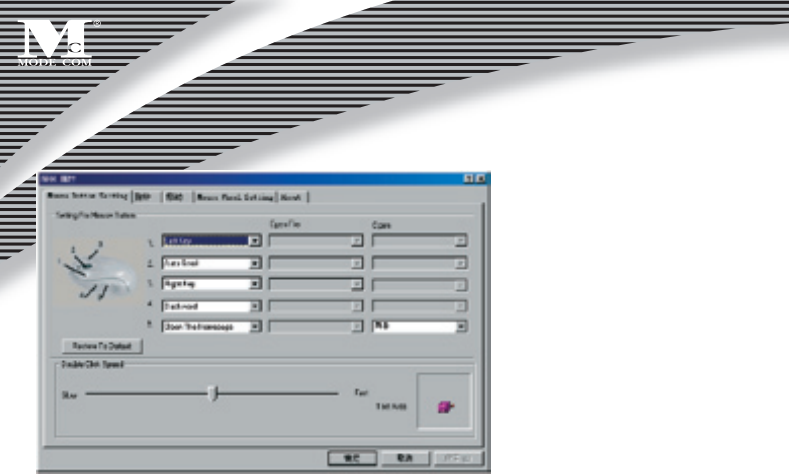

Click "Apply button, the function of nominated homepage of current 5th Key will be successful set. Click the close button on the top right corner.

#### **Setting shortcut for opening file**

Move cursor over MOUSE icon on the task bar and right click on it. Click "Edit File Name" on menu, following window comes out.

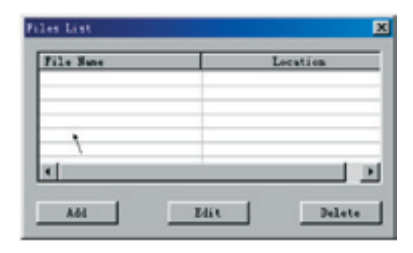

## 10 www.modecom.eu

▕▏▏▏▏▏▏▏

Click ADD button, following menu comes out.

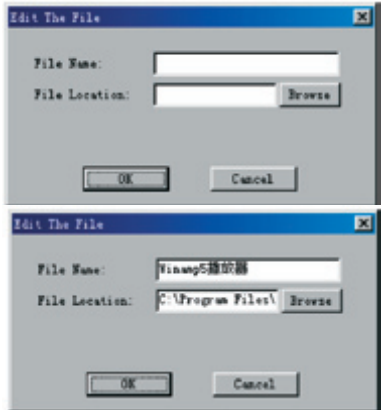

customize a name after find a file that you want to open through "Browse". Click OK button to end and then close following window.

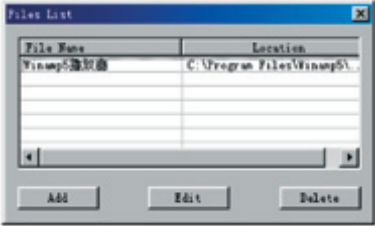

# MODE COM .

Click the close button on the top right corner to finish setting. ы

Customize wich button you want to open the shortcut and click "Apply" button and "OK".

Click the close button on the top right corner.

#### **Setting shortcut for e-mail**

Move cursor over MOUSE icon on the task bar and right click on it. Click "Setting for POP3" on menu, following window comes out.

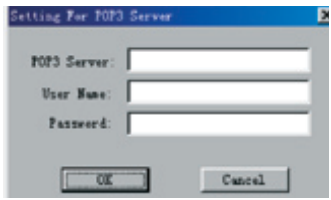

## <sub>12</sub> www.modecom.eu

Enter needed information in the blanks below:

- POP3 server name,
- user's name and password

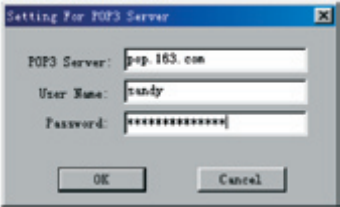

Click "OK".

NOTE : The functions of the 5th KEY can be changed.

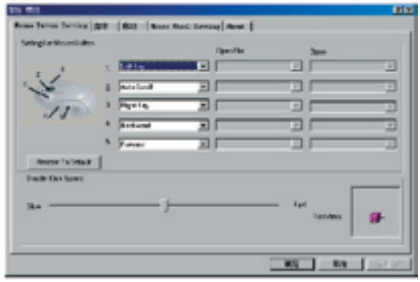

# MODE COM.

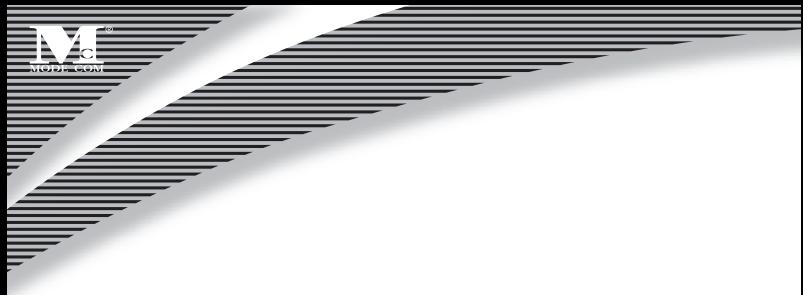

#### **Mouse Wheel Setting**

Move cursor and click the "Mouse Wheel Setting"

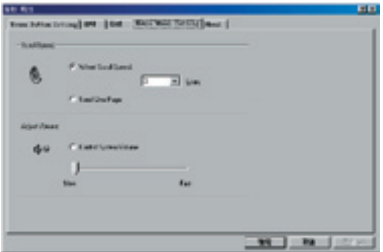

Adjust how many lines wheel can scroll once. Adjust the volume function.

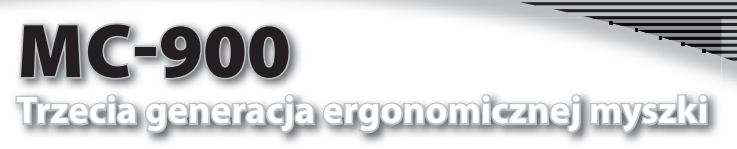

### 1. Wprowadzenie

Dziękujemy za wybór ergonomicznej myszki MC-900. Mysz MC-900 została stworzona ze specjalną myślą o potrzebach użytkownika. MC-900 jest dostosowana do cech zycznych każdego człowieka. Nawet dłuższe używanie tej myszy, nie powoduje zatrzymania przepływu krwi w ręku, co wyklucza jednocześnie powstanie uczucia bólu i dyskomfortu, które zwykle wiążą się z używaniem tradycyjnych myszy. Niepowtarzalność MC-900 wynika z jej kształtu, który utrzymuje rękę we właściwej pozycji, która eliminuje skręt w przedramieniu. Ta specialna myszka wykonana jest z nowoczesnego materiału, który odporny jest na pot. Mysz Mode Com posiada najnowsze laserowe rozwiązania, rozdzielczość 2000 DPI, przyspieszenie 20 G oraz wysoką częstotliwość 7080 klatek na sekundę - co wpływa na bardzo wysoką jakość i jej funkcjonalność. Ponadto MC-900 proponuje funkcję czterech ustawień rozdzielczości, posiada także jeden przycisk zmiany rozdzielczości oraz wyświetlacz zmiany rozdzielczości z czterema diodami. Pracę każdego użytkownika ułatwi gwarantowana prędkość transmisji danych do 480 MB/sekundę, która daje wynik ośmiokrotnie szybszego przekazu niż normalnie uzyskiwana prędkość.

Mode Com dba o jakość swoich produktów, nie tylko by spełniać, ale także by wyprzedzać oczekiwania swoich Klientów. Przyzwyczailiśmy Użytkowników do wysokiej jakości naszych produktów, ich zaawansowanej technologii oraz niezawodności i funkcionalności.

Dla Państwa tworzymy rzeczy wyjątkowe pod każdym względem.

### Wybierz lepszą przyszłość – wybierz Mode Com!

Copyright©2006 Mode Com Ltd. Wszelkie prawa zastrzeżone. Logo Mode Com jest zastrzeżonym znakiem towarowym rmy Mode Com Ltd.

# MODE COM.

## 2. Cechy

#### **Ergonomiczna technologia**

Trzecia generacja ergonomicznej myszki wykonanej ze specjalnego materiału odpornego na pot

#### **Technologia laserowa**

Najnowsze laserowe rozwiązanie, 7080 klatek na sekundę, rozdzielczość 2000 DPI, niesamowite przyśpieszenie 20 G

#### **Funkcja zmiany rozdzielczości**

4 ustawienia rozdzielczości, jeden cykliczny przycisk zmiany rozdzielczości, wyświetlacz funkcji zmiany rozdzielczości z czterema diodami

#### **Port USB**

Złączka USB, prędkość transmisji danych do 480MB/sekundę, 8 razy szybciej niż normalnie

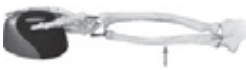

Ramię w naturalnej pozycji

Ramię w nienaturalnej pozycji

### 3. Ergonomia

Opatentowany kształt utrzymuje rękę w pozycji, która eliminuje skręt w przedramieniu. Szybko przyzwyczaisz się do tego komfortu.

Tradycyjna myszka powoduje nienaturalny skręt w przedramieniu.

## 4. Specyfikacja

#### **Osiągi produktu**

Frame rate: 7080 klatek na sekundę

Rozdzielczość: 2000DPI

Przyśpieszenie: 20G

Przetwarzanie pikseli: 6.4mega pikseli na sekundę

#### **Specy kacja funkcji zmiany rozdzielczości**

Ustawienia: 4 prędkości Tryb zmiany rozdzielczości: jeden cykliczny przycisk zmiany rozdzielczości Wyświetlacz funcki zmiany rozdzielczości: Diody Tryb DPI: 400-800-1600-2000 DPI **Parametry produktu** 

Wytrzymałość przycisków: ponad 5 milionów razy Wytrzymałość przełącznika rozdzielczości: ponad 200 tysięcy obrotów Długość kabla: 2 metry Wytrzymałość podstawy: 250 tysiecy metrów

### 5. Instalacja oprogramowania

Krok pierwszy

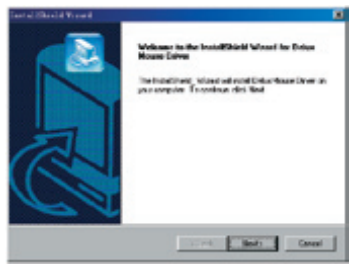

# MODE COM

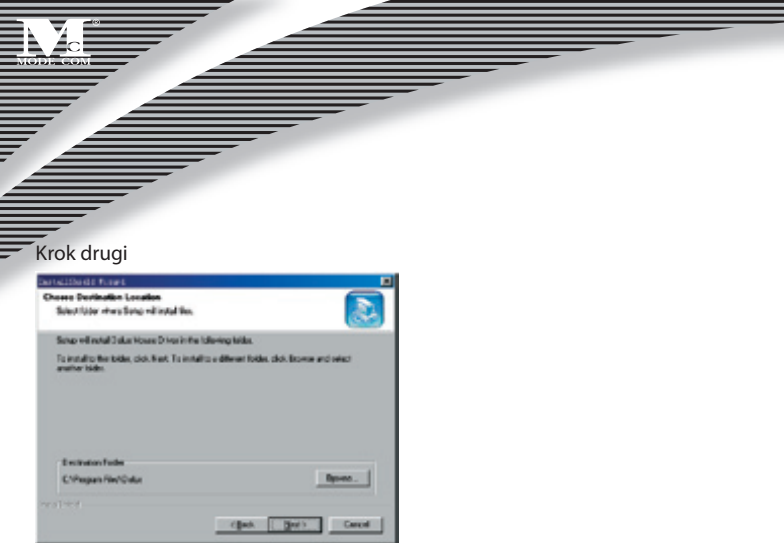

#### Krok trzeci

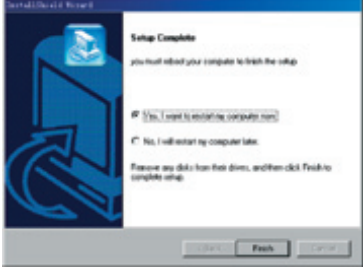

## <sup>18</sup> www.modecom.eu

### Ustawienia klawiszy skrótów

#### **Ustawianie skrótu do strony domowej**

Kliknij prawym przyciskiem myszki na ikonę myszki na pasku zadań. Pojawi się następujące menu:

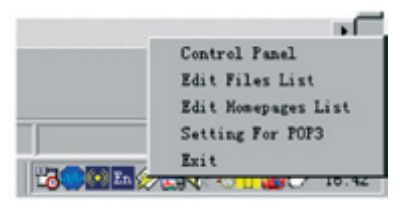

Przesuń kursor i kliknij "Edit Homepages List". Pojawi się następujące okno:

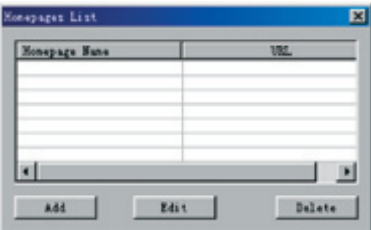

Aby przypisać nazwę i adres domowej strony internetowej i kliknij przycisk "ADD". Pojawi się następujące okno: (wpisz nazwę w polu "Name", adres w polu "URL" i kliknij "OK.")

# MODE COM .

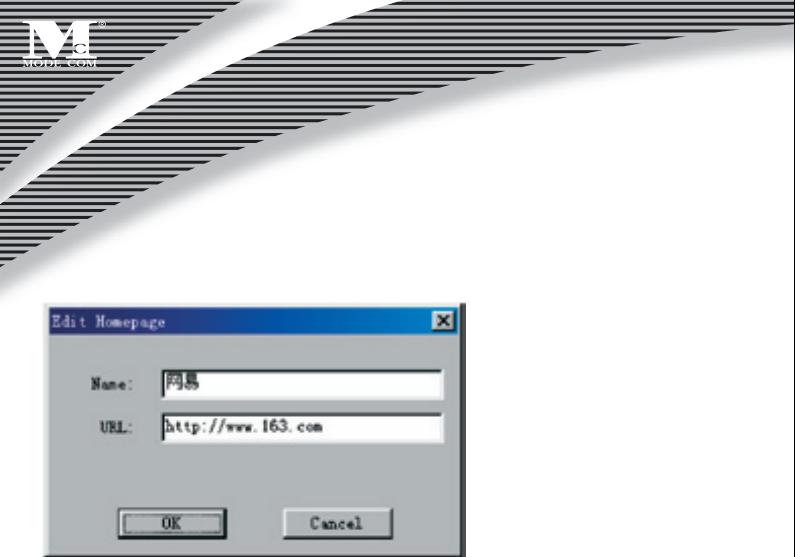

Nazwa i adres, które właśnie zostały wprowadzone, pojawią się na liście:

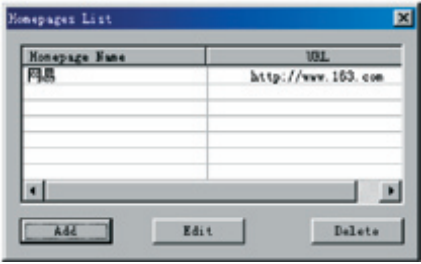

## <sup>20</sup> www.modecom.eu

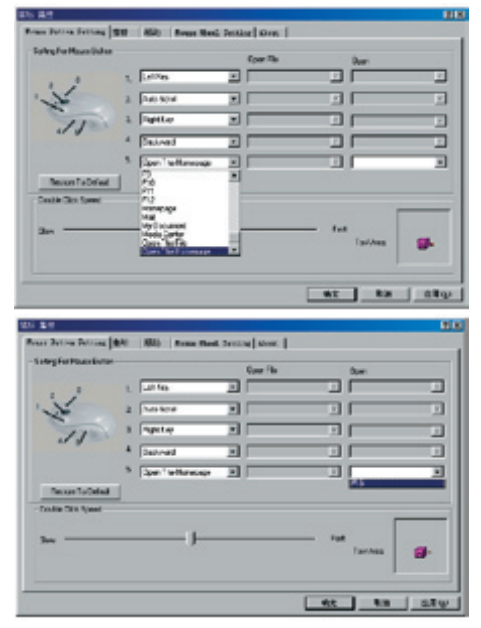

#### Wybierz przycisk, do którego chcesz przypisać tą funkcję.

# MODE COM

and the contract of the contract of the contract of the contract of the contract of the contract of the contract of the contract of the contract of the contract of the contract of the contract of the contract of the contra

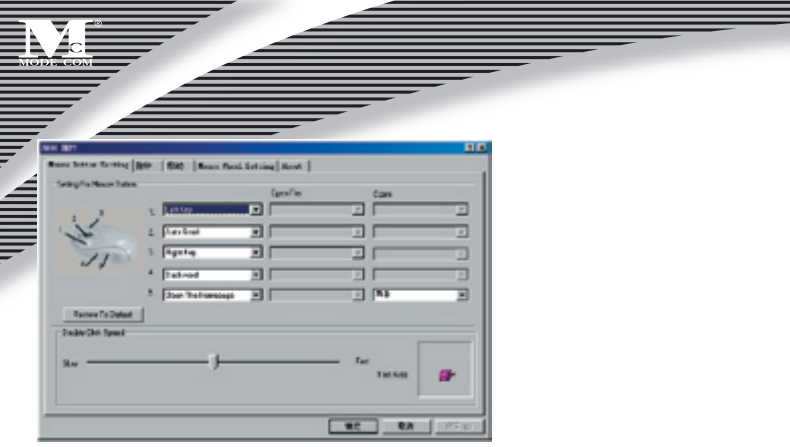

Naciśnij przycisk "Apply". Funkcja strony domowej piątego klawisza zostanie przypisana.

Zamknij okno naciskając przycisk "Close" ("Zamknij") lub klikając na przycisku w górnym prawym rogu okna.

#### **Ustawianie skrótu do pliku**

Przesuń kursor na pasek zadań i kliknij prawym przyciskiem myszy na ikonie myszy. Z menu wybierz "Edit File Name". Pokaże się następujące okno:

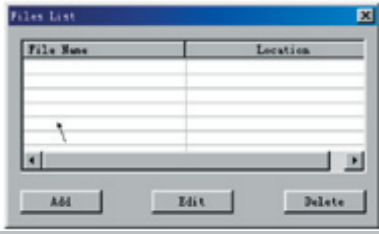

# 22 www.modecom.eu

▕▏▏▏▏▏▏▏

Kliknij przycisk "ADD" aby dodać. Pojawi się okno:

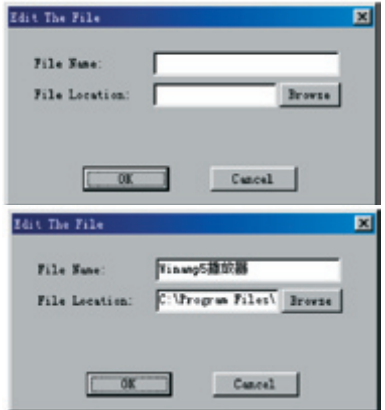

Wpisz nazwę aplikacji, którą chcesz otwierać i wybierz do niej ścieżkę dostępu klikając "Browse".

Naciśnij przycisk "OK." aby zakończyć i zamknij okno:

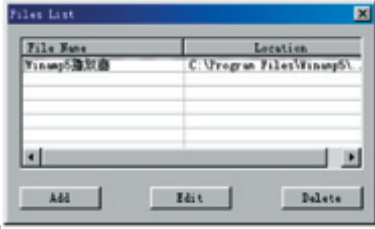

# MODE COM .

Zamknij okno klikając na przycisku w górnym prawym rogu okna aby zakończyć.

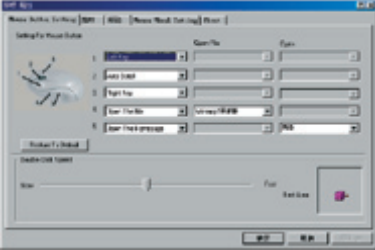

Wybierz przycisk do którego chcesz przypisać funkcję skrótu do pliku, kliknij "Apply" a następnie "OK".

#### **Ustawianie skrótu do poczty elektronicznej**

Zamknij okno naciskając przycisk "Close" ("Zamknij") lub klikając na przycisku w górnym prawym rogu okna.Przesuń kursor na pasek zadań i kliknij prawym przyciskiem myszy na ikonie myszy. Z menu wybierz "Setting for POP3". Pokaże się następujące okno:

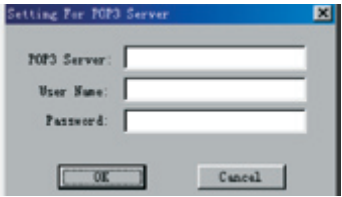

Wprowadź : nazwę serwera poczty elektronicznej POP3 ("POP3 server"), nazwę użytkownika i hasło.

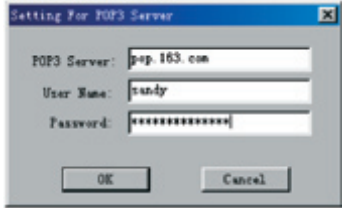

Kliknij "OK".

WAŻNE : Funkcje piątego klawisza myszy można zmieniać.

# MODE COM

and a contract of the contract of the contract of the contract of the contract of the contract of the contract of the contract of the contract of the contract of the contract of the contract of the contract of the contract

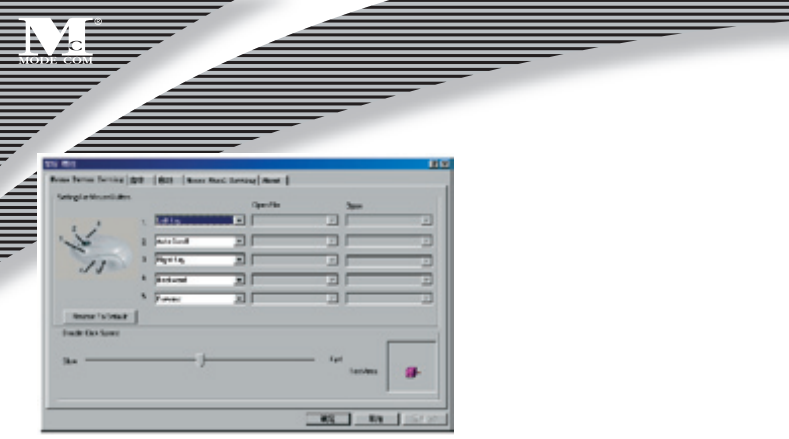

#### **Kon guracja rolki myszy**

Przesuń kursor i kliknij "Mouse Wheel Setting"

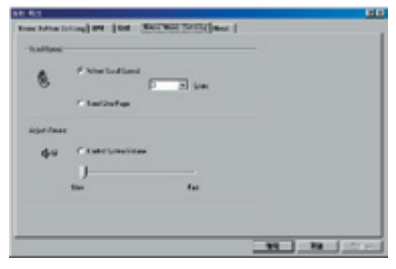

Wybierz ile linii ma być przewijanych za jednym ruchem rolki.

Dostosuj funkcję zmiany głośności.

## <sup>26</sup> www.modecom.eu

### ENVIRONMENT PROTECTION:

This symbol on our product nameplates proves its compatibility with the EU Directive2002/96 concerning proper disposal of waste electric and electronic equipment (WEEE).

By using the appropriate disposal systems you prevent the potential negative consequences of wrong product take-back that can pose risks to the environment and human health.

The symbol indicates that this product must not be disposed of with your other waste. You must hand it over to a designated collection point for the recycling of electrical and electronic equipment waste. The disposal of the product should obey all the specific Community waste management legislations.

Contact your local city office, your waste disposal service or the place of purchase for more information on the collection.

Weight of the device: 150g

### OCHRONA ŚRODOWISKA:

Niniejsze urządzenie oznakowane jest zgodnie z dyrektywą Unii Europejskiej 2002/96/ UE dotyczącą utylizacji urządzeń elektrycznych i elektronicznych (WEEE).

Zapewniając prawidłowe usuwanie tego produktu, zapobiegasz potencjalnym negatywnym konsekwencjom dla środowiska naturalnego i zdrowia ludzkiego, które mogą zostać zagrożone z powodu niewłaściwego sposobu usuwania tego produktu.

Symbol umieszczony na produkcie wskazuje, że nie można traktować go na równi z innymi odpadami z gospodarstwa domowego.

Należy oddać go do punktu zbiórki zajmującego się recyklingiem urządzeń elektrycznych i elektronicznych. Usuwanie urządzenia musi odbywać się zgodnie z lokalnie obowiązującymi przepisami ochrony środowiska dotyczącymi usuwania odpadów.

Szczegółowe informacje dotyczące usuwania, odzysku i recyklingu niniejszego produktu można uzyskać w urzędzie miejskim, zakładzie oczyszczania lub sklepie, w którym nabyłeś niniejszy produkt.

Masa sprzętu: 150g

# MODE COM .

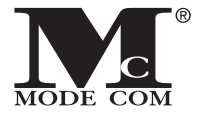

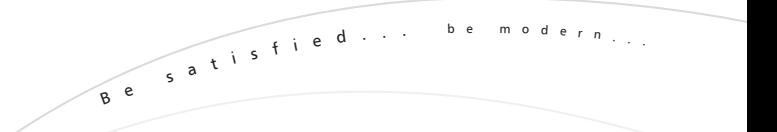

M o d e C o m L t d . 0 3 - 3 0 1 W a r s a w , P o l a n d 82 Jagiellońska St. w w w . m o d e c o m . e u